### **Sun Datacenter InfiniBand Switch 36**

Product Notes for Firmware Version 2.0

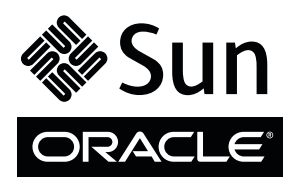

Part No.: E26702-05 February 2013, Revision A Copyright © 2009, 2013 Oracle and/or its affiliates. All rights reserved.

This software and related documentation are provided under a license agreement containing restrictions on use and disclosure and are protected by intellectual property laws. Except as expressly permitted in your license agreement or allowed by law, you may not use, copy, reproduce, translate,<br>broadcast, modify, license, transmit, distribute, exhibit, perform, publis

The information contained herein is subject to change without notice and is not warranted to be error-free. If you find any errors, please report them to us in writing.

If this is software or related software documentation that is delivered to the U.S. Government or anyone licensing it on behalf of the U.S. Government, the following notice is applicable:

U.S. GOVERNMENT RIGHTS Programs, software, databases, and related documentation and technical data delivered to U.S. Government customers are "commercial computer software" or "commercial technical data" pursuant to the applicable Federal Acquisition Regulation and agency-specific<br>supplemental regulations. As such, the use, duplication, disclosure, modification, 52.227-19, Commercial Computer Software License (December 2007). Oracle America, Inc., 500 Oracle Parkway, Redwood City, CA 94065.

This software or hardware is developed for general use in a variety of information management applications. It is not developed or intended for use in any<br>inherently dangerous applications, including applications which may applications, then you shall be responsible to take all appropriate fail-safe, backup, redundancy, and other measures to ensure its safe use. Oracle Corporation and its affiliates disclaim any liability for any damages caused by use of this software or hardware in dangerous applications.

Oracle and Java are registered trademarks of Oracle and/or its affiliates. Other names may be trademarks of their respective owners.

AMD, Opteron, the AMD logo, and the AMD Opteron logo are trademarks or registered trademarks of Advanced Micro Devices. Intel and Intel Xeon are<br>trademarks or registered trademarks of Intel Corporation. All SPARC trademark SPARC International, Inc. UNIX is a registered trademark licensed through X/Open Company, Ltd.

This software or hardware and documentation may provide access to or information on content, products, and services from third parties. Oracle Corporation and its affiliates are not responsible for and expressly disclaim all warranties of any kind with respect to third-party content, products, and services. Oracle Corporation and its affiliates will not be responsible for any loss, costs, or damages incurred due to your access to or use of third-party content, products, or services.

Copyright © 2009, 2013 Oracle et/ou ses affiliés. Tous droits réservés.

Ce logiciel et la documentation qui l'accompagne sont protégés par les lois sur la propriété intellectuelle. Ils sont concédés sous licence et soumis à des<br>restrictions d'utilisation et de divulgation. Sauf disposition de

Les informations fournies dans ce document sont susceptibles de modification sans préavis. Par ailleurs, Oracle Corporation ne garantit pas qu'elles soient exemptes d'erreurs et vous invite, le cas échéant, à lui en faire

Si ce logiciel, ou la documentation qui l'accompagne, est concédé sous licence au Gouvernement des Etats-Unis, ou à toute entité qui délivre la licence de ce logiciel ou l'utilise pour le compte du Gouvernement des Etats-Unis, la notice suivante s'applique :

U.S. GOVERNMENT RIGHTS. Programs, software, databases, and related documentation and technical data delivered to U.S. Government customers are "commercial computer software" or "commercial technical data" pursuant to the applicable Federal Acquisition Regulation and agency-specific supplemental regulations. As such, the use, duplication, disclosure, modification, and adaptation shall be subject to the restrictions and license terms set forth in the applicable Government contract, and, to the extent applicable by the terms of the Government contract, the additional rights set forth in FAR<br>52.227-19, Commercial Computer Software License (December 2007). Or

Ce logiciel ou matériel a été développé pour un usage général dans le cadre d'applications de gestion des informations. Ce logiciel ou matériel n'est pas<br>conçu ni n'est destiné à être utilisé dans des applications à risque utilisez ce logiciel ou matériel dans le cadre d'applications dangereuses, il est de votre responsabilité de prendre toutes les mesures de secours, de<br>sauvegarde, de redondance et autres mesures nécessaires à son utilisati déclinent toute responsabilité quant aux dommages causés par l'utilisation de ce logiciel ou matériel pour ce type d'applications.

Oracle et Java sont des marques déposées d'Oracle Corporation et/ou de ses affiliés.Tout autre nom mentionné peut correspondre à des marques appartenant à d'autres propriétaires qu'Oracle.

AMD, Opteron, le logo AMD et le logo AMD Opteron sont des marques ou des marques déposées d'Advanced Micro Devices. Intel et Intel Xeon sont des<br>marques ou des marques déposées d'Intel Corporation. Toutes les marques SPARC

Ce logiciel ou matériel et la documentation qui l'accompagne peuvent fournir des informations ou des liens donnant accès à des contenus, des produits et des services émanant de tiers. Oracle Corporation et ses affiliés déclinent toute responsabilité ou garantie expresse quant aux contenus, produits ou services émanant de tiers. En aucun cas, Oracle Corporation et ses affiliés ne sauraient être tenus pour responsables des pertes subies, des coûts occasionnés ou des dommages causés par l'accès à des contenus, produits ou services tiers, ou à leur utilisation.

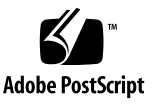

## Contents

**[Using This Documentation](#page-4-0) v [Sun Datacenter InfiniBand Switch 36 Product Notes](#page-6-0) 1** [Known Problems](#page-6-1) 1 [Hardware Information and Issues](#page-8-0) 3 ▼ [Service an Undervoltage Condition](#page-8-1) 3 [Supported Fan Configuration](#page-8-2) 3 [Software Information and Issues](#page-9-0) 4 [Main Board, Management Controller, and Chassis Serial Numbers](#page-9-1) 4 [Firmware Version Numbers 4](#page-9-2) [Time Zone Support 4](#page-9-3) [Firmware Update Considerations](#page-10-0) 5 [High Availability in Partitions](#page-10-1) 5 [Email Alert Rules 6](#page-11-0) [Commands Available to Restricted Linux Shells](#page-11-1) 6 [Documentation Information and Issues](#page-11-2) 6 [smpartition](#page-11-3) Command Guidelines 6 [Declaration of Conformity](#page-12-0) 7 [SNMP V3 Protocol Passwords 8](#page-13-0) [Upgrading the Switch Firmware](#page-13-1) 8

- ▼ [Acquire the Switch Firmware Package \(CLI\) 8](#page-13-2)
- ▼ [Upgrade the Switch Firmware \(CLI\) 1](#page-15-0)0

# <span id="page-4-0"></span>Using This Documentation

This document provide last-minute information regarding the installation, administration, and service of the Sun Datacenter InfiniBand Switch 36 from Oracle.

- ["Related Documentation" on page v](#page-4-1)
- ["Feedback" on page v](#page-4-2)
- ["Access to Oracle Support" on page vi](#page-5-0)

# Related Documentation

<span id="page-4-1"></span>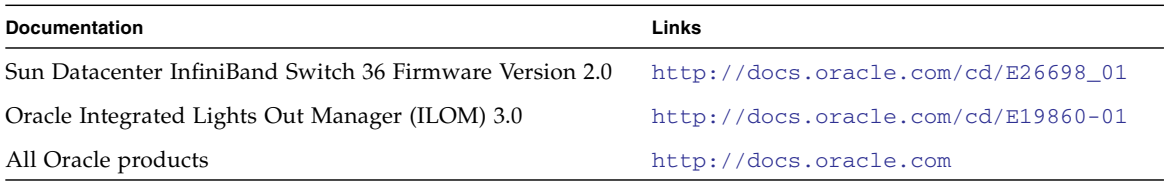

# <span id="page-4-2"></span>Feedback

Provide feedback about this documentation at:

<http://www.oracle.com/goto/docfeedback>

# <span id="page-5-0"></span>Access to Oracle Support

Oracle customers have access to electronic support through My Oracle Support. For information, visit [http://www.oracle.com/pls/topic/lookup?ctx=acc&id=](http://www.oracle.com/pls/topic/lookup?ctx=acc&id=info) [info](http://www.oracle.com/pls/topic/lookup?ctx=acc&id=info) or <http://www.oracle.com/pls/topic/lookup?ctx=acc&id=trs> visit if you are hearing impaired.

# <span id="page-6-0"></span>Sun Datacenter InfiniBand Switch 36 Product Notes

These product notes provide last-minute, late-breaking information regarding the switch. These notes pertain to the release of the 2.0.8-1 firmware for the switch.

# Known Problems

The following table describes known problems with the switch.

<span id="page-6-1"></span>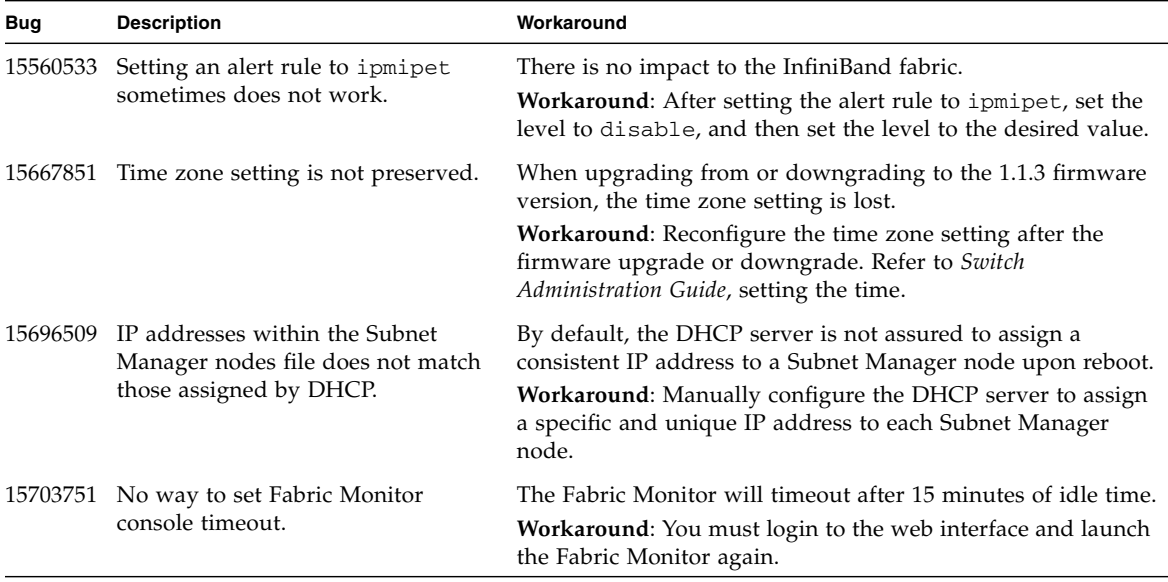

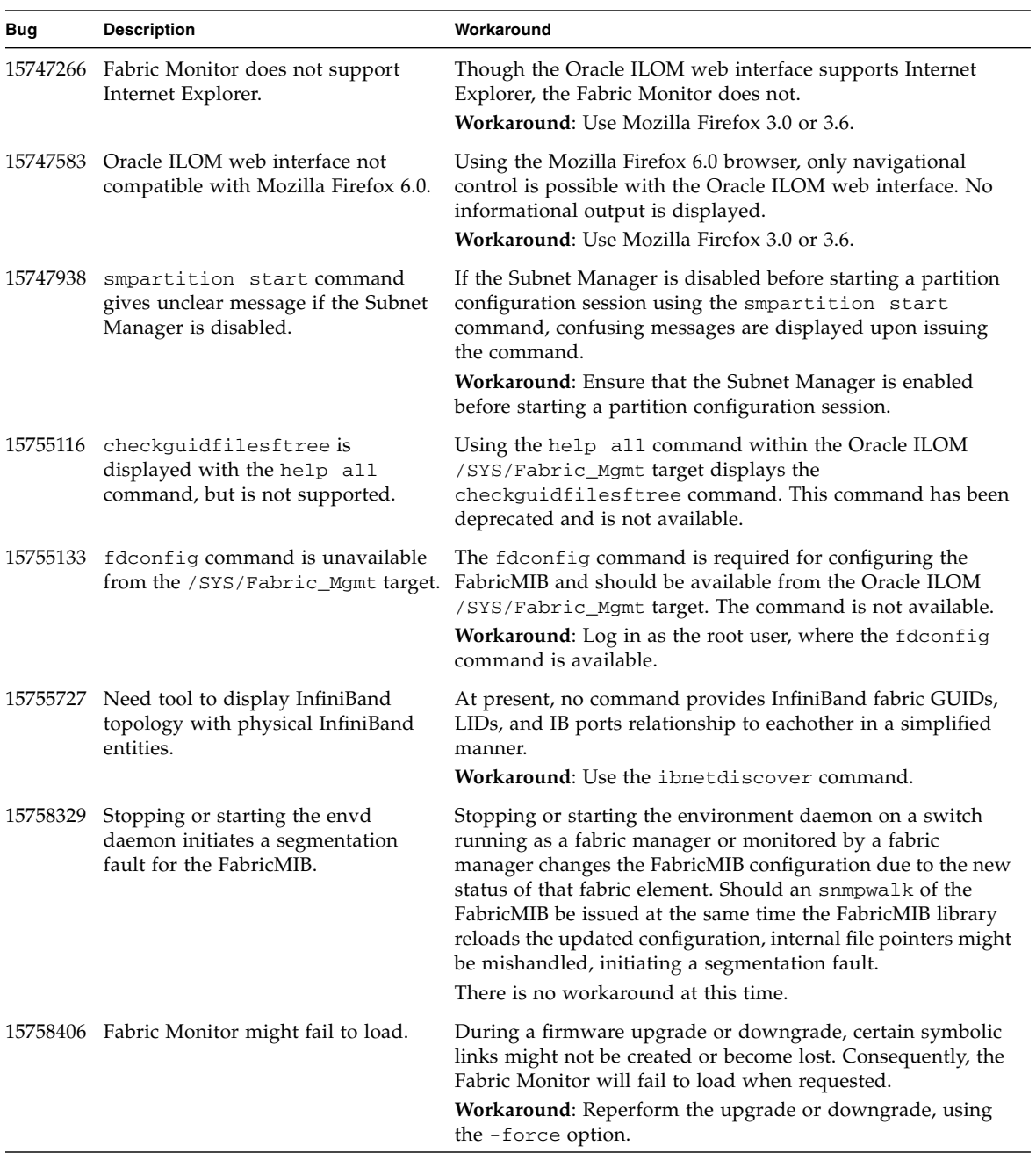

# <span id="page-8-0"></span>Hardware Information and Issues

## <span id="page-8-1"></span>▼ Service an Undervoltage Condition

If a power supply experiences a temporary brownout or undervoltage condition, the checkpower command might indicate an Alert status for the power supply. The Alert does not reset upon supply voltage returning to nominal values. If the checkpower command reports an Alert, yet supplied voltage is known to be sufficient, perform the following task.

- **1. Remove the power cord from the suspect power supply.**
- **2. Remove the power supply from the switch chassis.**
- **3. Wait for 1 minute.**
- **4. Install the power supply into the switch chassis.**
- **5. Attach the power cord to the power supply.**

**Note –** If the checkpower command still displays an Alert status for the power supply, refer to *Switch Administration Guide*, troubleshooting the switch, to troubleshoot the power supply.

### <span id="page-8-2"></span>Supported Fan Configuration

For optimum thermal management, ensure that the three fans shipped with your switch are installed at the central fan slots, Fan 1, Fan 2, and Fan 3. Installing any one of the three fans in fan slots Fan 0 or Fan 4 is not supported.

# <span id="page-9-0"></span>Software Information and Issues

## <span id="page-9-1"></span>Main Board, Management Controller, and Chassis Serial Numbers

The switch documentation describes how to retrieve the chassis serial number using the showfruinfo command or the /SYS/MB Oracle ILOM target. These methods actually display the serial number of the main board and the management controller respectively, and not the switch chassis. The switch chassis serial number is provided on the pull-out tab on the left side front of the switch chassis, adjacent to power supply 0.

### <span id="page-9-2"></span>Firmware Version Numbers

When upgrading the management controller firmware, the procedure uses the variables *x*, *y*, *z*, and *w* in filename strings to identify the version number. For this release of the firmware, 2.0.8-1, the values are as follows:

- $\blacksquare$  *x* is 2
- $\blacksquare$  *y* is 0
- $\blacksquare$  *z* is 8
- $\blacksquare$  *w* is 1

## <span id="page-9-3"></span>Time Zone Support

The following time zones are only supported in firmware versions 1.3.4, 2.0.7-2, and 2.0.8-1. If you upgrade or downgrade to a firmware version other than 1.3.4, 2.0.7-2, or 2.0.8-1 you must set an alternative time zone.

- America/Argentina/Salta
- America/Argentina/San\_Luis
- America/Bahia\_Banderas
- America/Kralendijk
- America/Lower\_Princes
- America / Matamoros
- America/Metlakatla
- America/North\_Dakota/Beulah
- America/Ojinaga
- America/Santa Isabel
- America/Santarem
- America/Sitka
- Antarctica/Macquarie
- Asia/Ho Chi Minh
- Asia/Kathmandu
- Asia/Kolkata
- Asia/Novokuznetsk
- Pacific/Chuuk
- Pacific/Pohnpei

## <span id="page-10-0"></span>Firmware Update Considerations

If you are going to downgrade the firmware to a version earlier than 2.0, you must remove user partitions and depopulate the Subnet Manager nodes list. Refer to *Switch Administration*, removing partitions for firmware downgrade.

If you are going to downgrade from firmware 2.0.*x* to 1.3.4\_1 or earlier, you might see these type of messages in the /var/log/message file after the downgrade:

```
lda: Unknown config parameter: ErrLogCount=100; .
```
lda: Unknown config parameter: ErrLogTimeInterval=100; .

The ErrLogCount and ErrLogTimeInterval configuration parameters introduced in firmware 2.0.*x* are unknown to firmware version 1.3.4-1 and earlier LDAs. The LDA logs these messages and ignores them from there on. The messages appear once per LDA startup and are harmless.

If you later upgrade from firmware 1.3.4-1 to 2.0.*x* and the ErrLogCount and ErrLogTimeInterval configuration parameters are absent, the 2.0.*x* LDA uses the compiled default values. Consequently, no LDA messages regarding these configuration parameters are recorded.

## <span id="page-10-1"></span>High Availability in Partitions

To allow communication fail-over between HCAs belonging to the same operating system instance, the HCA ports must be members of the same partition and have identical membership type (full or limited).

Having both full and limited port memberships within a partition for the same operating system instance creates a configuration instability that might cause subtle communication problems.

## <span id="page-11-0"></span>Email Alert Rules

It is mandatory to specify the value for the email\_custom\_sender property of an email alert rule. It does not use the custom\_sender property of the /SP/clients/smtp target.

## <span id="page-11-1"></span>Commands Available to Restricted Linux Shells

Typing help all within either the /SYS/Switch\_Diag or /SYS/Fabric\_Mgmt restricted Linux shells lists the commands available to those shells.

In the output, the checkguidfilesftree command is listed, however, the command is not supported.

Conversely, the fdconfig command is not listed in the output, but is supported by the /SYS/Fabric\_Mgmt restricted Linux shell.

# <span id="page-11-2"></span>Documentation Information and Issues

### <span id="page-11-3"></span>smpartition Command Guidelines

When partitioning the InfiniBand fabric with the smpartition command, consider these guidelines during the configuration session:

- Valid P\_Keys for partitioning are  $0x1$  through  $0x7fff.$  However, both  $0x1$  and 0x7fff are predefined P\_Keys and cannot be created or deleted with the smpartition command.
- Default entries (ports) in the predefined partitions cannot be removed. However, when you add ports into the predefined partitions using the smpartition add command, the added ports take precedence over the default ALL\_SWITCHES and ALL\_CAS port groupings.
- The SELF and ALL port groupings are not supported by the smpartition command. To specify all ports for a partition use the ALL\_SWITCHES port grouping in conjuction with the ALL\_CAS port grouping in the smpartition add command.
- To remove the ipoib flag from a partition, use the smpartition modify flag command without any additional arguments. The command removes the ipoib flag successfully, but erroneously issues this warning:

Missing port parameter Could not modify partition.

gateway to the partition.

■ If there is a Sun Network QDR InfiniBand Gateway Switch in your subnet, consider this – If you use EoIB and VNIC functionality in a nondefault partition, you must specify the appropriate BridgeX chips' InfiniBand port GUIDs of the

When you know the VNIC's Ethernet connector, this table provides the respective BridgeX chip's portname.

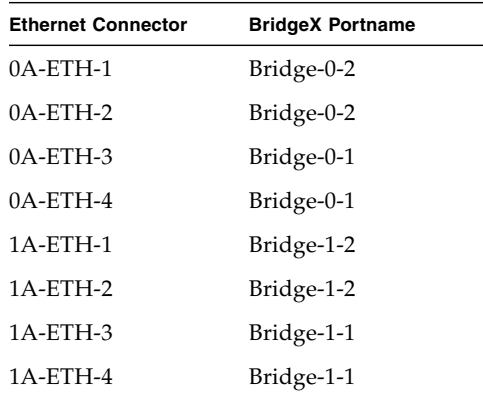

When you know the Portname, you can look in the output of the showgwports command for the respective PortGUID. Using the table and the showgwports command together, when you know the Ethernet connectors used for your VNICs, you can find the respective BridgeX chip's InfiniBand port GUIDs to add to the nondefault partition.

## <span id="page-12-0"></span>Declaration of Conformity

To receive a copy of the latest Declaration of Conformity for the switch, either contact your local Oracle sales representative or create an online request at the following URL:

### <span id="page-13-0"></span>SNMP V3 Protocol Passwords

In sections of *Switch Remote Management*, authentication and privacy passwords are described for SNMP service user accounts and SNMP V3 protocol commands. For the user accounts and commands, the MD5 and SHA authentication passwords are 8 to 12 characters in length, and the DES privacy password must be exactly 8 characters long.

## <span id="page-13-1"></span>Upgrading the Switch Firmware

In *Switch Remote Management*, firmware version numbers are provided as *x.y*, *x.y.z*, and *x.y.z-w*. Currently, these numbers are 2.0, 2.0.8, and 2.0.8-1 respectively. The following two procedures describe how to acquire and upgrade the firmware through the Oracle ILOM CLI.

**Note –** The switch must have atleast version 1.1.3 firmware installed before the two following procedures can be used. Refer to *Switch Remote Management*, installing the firmware, for more information.

<span id="page-13-2"></span>▼ Acquire the Switch Firmware Package (CLI)

- **1. Open a web browser on a host that is on the same Ethernet network as the management controller to receive the firmware update.**
- **2. Go to this URL.**

```
http://support.oracle.com
```
Oracle's My Oracle Support page is displayed.

**3. Sign in if you already have an account.**

The dashboard page is displayed.

**Note –** If you do not have an account, you must register.

**4. Click the Patches & Updates tab.**

The Patches and Updates page is displayed.

#### **5. In the Patch Search window, click the Search tab.**

The Patch Search window updates.

**6. Click the Product or Family (Advance) link.**

The Patch Search window updates.

- **7. In the Product Is drop-down menu, select Sun Datacenter InfiniBand Switch 36.**
- **8. In the Release Is drop-down menu, select Sun Datacenter InfiniBand Switch 36** *x.y.z***.**

Where *x.y.z* is the version number of the firmware package to be acquired. For example, 2.0.8.

- **9. Click outside of the drop-down menu.**
- **10. Click Search.**

The Patch Search window expands with the search results.

- **11. In the Patch Name column, click the respective patch number link.** For example, 16294964. The Patch Search window reformats.
- **12. Click Read Me to display the README file.**
- **13. Click Download.**

The File Download window opens.

**14. Click the** *filename*.zip **link to initiate the download.**

For example, p16294964\_208\_Generic.zip.

**15. Indicate where the file should be saved.**

The file is downloaded and saved.

**16. In your receiving directory, decompress the** *filename*.zip **file.**

The firmware is in the SUN\_DCS\_36p\_*x*.*y*.*z*.tar.gz file.

The README file contains the latest information about the firmware release.

**17. Unpack the** .gz **file.**

\$ **gtar -zxvf SUN\_DCS\_36p\_***x***.***y***.***z***.tar.gz**

The extracted files are displayed.

- **18. Move the switch firmware package (***filename*.pkg**) to a directory on a host that is accessible by Oracle ILOM.**
- **19. Upgrade the switch firmware.**

See ["Upgrade the Switch Firmware \(CLI\)" on page 10](#page-15-0).

<span id="page-15-0"></span>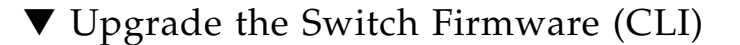

**Note –** If you are going to downgrade the firmware to a version earlier than 2.0, you must remove user partitions and depopulate the Subnet Manager nodes list. Refer to *Switch Administration*, removing partitions for firmware downgrade.

**1. Open an SSH session as user** root **and connect to the management controller by specifying the controller's host name.**

For example:

```
% ssh -l root switch_name
root@switch_name's password: password
#
```
where *switch name* is the host name of the management controller. Initially, the *password* is changeme.

**2. If the Subnet Manager is running on the management controller, disable the Subnet Manager with the** disablesm **command.**

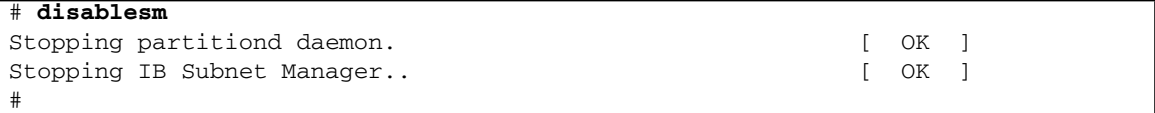

**3. Verify that there is at least 80 MB available in the** / **filesystem.**

```
# df -h /
Filesystem Size Used Avail Use% Mounted on
/dev/hda2 471M 276M 172M 62% /
#
```
In this example, there are 172 MB available. If not enough space is available, you must delete or move files from the / filesystem.

**4. Verify that there is at least 120 MB available in the** /tmp **directory.**

# **df -h /tmp** Filesystem Size Used Avail Use% Mounted on tmpfs 250M 240K 249M 1% /tmp #

In this example, there are 249 MB available. If not enough space is available, you must delete files from the /tmp directory.

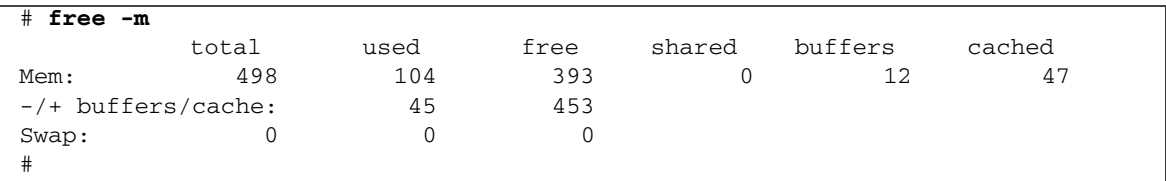

### **5. Verify that there is at least 120 MB free memory available.**

In the  $-/-$  buffers/cache: row of the free column, there should be at least 120 MB free memory. In this example, there are 453 MB available. If not enough memory is available, you must exit nonessential applications that are running.

#### **6. Start the Oracle ILOM shell.**

```
# spsh
Oracle(R) Integrated Lights Out Manager
Version ILOM 3.0 r47111
Copyright (c) 2010, Oracle and/or its affiliates. All rights reserved.
->
```
You are now in the Oracle ILOM shell.

You can use the exit command to return to the Linux shell.

**7. Begin the upgrade process.**

-> **load -source** *URI***/***pkgname*

where:

- *URI* is the uniform resource indicator for the host where the switch firmware package is located. The FTP and HTTP protocols are supported.
- *pkgname* is the name of the firmware package in the transfer directory.

For example, using the FTP protocol:

```
-> load -source
ftp://root:changeme@123.45.67.99//tmp/sundcs_36p_repository_2.0.8_1.pkg
Downloading firmware image. This will take a few minutes.
```
**Note –** If you are upgrading from firmware version 2.0.X, you can use the -force option to disable version number checking, and force the upgrade.

The firmware is downloaded. The upgrade begins. A caution is displayed, and you are asked to commit to the upgrade.

NOTE: Firmware upgrade will upgrade firmware on SUN DCS 36p firmware. ILOM will enter a special mode to load new firmware. No other tasks should be performed in ILOM until the firmware upgrade is complete.

Are you sure you want to load the specified file  $(y/n)$ ?

#### **8. Answer** y **to the prompt to commit to the upgrade.**

The upgrade begins.

```
Setting up environment for firmware upgrade. This will take few minutes.
Starting SUN DCS 36p FW update
==========================
Performing operation: I4 A
==========================
I4 fw upgrade from 7.3.0(INI:4) to 7.4.1010(INI:4):
Upgrade started...
Upgrade completed.
INFO: I4 fw upgrade from 7.3.0(INI:4) to 7.4.1010(INI:4) succeeded
===========================
Summary of Firmware update
===========================
I4 status : FW UPDATE - SUCCESS
I4 update succeeded on : A
I4 already up-to-date on : none
I4 update failed on : none
==========================================
Performing operation: SUN DCS 36p firmware update
==========================================
SUN DCS 36p upgrade from 1.3.3-2 to 2.0.8-1:
Upgrade started...
Upgrade completed.
INFO: SUN DCS 36p upgrade from 1.3.3-2 to 2.0.8-1 succeeded
Firmware update is complete.
ILOM will be restarted and will take 2 minutes to come up.
You will need to reconnect to Integrated Lights Out Manager.
```

```
Stopping any already executing ILOM daemons
Starting event manager
Starting log manager
Starting ILOM IPMI stack
Started ILOM IPMI stack
Starting lumain
Starting luproxy
Starting ealertd
Starting web server
Starting SNMP
#
```
#### **9. Reboot the switch to enable the new firmware.**

Refer to *Switch Administration*, restarting the entire switch.

**Note –** The restart process takes between 4 to 5 minutes to complete. The Oracle ILOM stack requires at least 2 minutes to become operational after a reboot.

#### **10. If the Subnet Manager was previously disabled, log in as the** root **user and enable the Subnet Manager.**

```
% ssh -l ilom-admin switch_name
ilom-admin@switch_name's password: password
-> show /SP/Fabric_Mgmt
NOTE: show on Fabric_Mgmt will launch a restricted Linux shell.
    User can execute switch diagnosis, SM Configuration and IB
    monitoring commands in the shell. To view the list of commands,
    use "help" at rsh prompt.
    Use exit command at rsh prompt to revert back to
    ILOM shell.
FabMan@switch_name->enablesm
Starting IB Subnet Manager. [ OK ]
Starting partitiond daemon. [ OK ]
FabMan@switch_name->
```
#### **11. Verify the firmware version.**

```
FabMan@switch_name->version
SUN DCS 36p version: 2.0.8-1
Build time: Feb 6 2013 09:09:09
SP board info:
Manufacturing Date: 2009.12.08
Serial Number: "NCD4I0133"
Hardware Revision: 0x0006
Firmware Revision: 0x0102
BIOS version: NOW1R112
BIOS date: 04/24/2009
FabMan@switch_name->
```
In the first line of the output is SUN DCS 36p version *x*.*y*.*z*-*w*, where *x*.*y*.*zw* is the version of the firmware upgraded (or downgraded). For example, 2.0.8-1.

#### **12. Verify the firmware integrity.**

FabMan@*switch\_name*->**fwverify** Checking all present packages: ........................................................................... OK Checking if any packages are missing: ........................................................................... OK Verifying installed files: ........................................................................... OK FabMan@*switch\_name*->